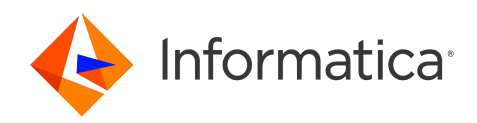

## Informatica® ActiveVOS 9.2.4.6

# Server User Guide

Informatica ActiveVOS Server User Guide 9.2.4.6 March 2020

© Copyright Informatica LLC 1993, 2023

This software and documentation contain proprietary information of Informatica LLC and are provided under a license agreement containing restrictions on use and disclosure and are also protected by copyright law. Reverse engineering of the software is prohibited. No part of this document may be reproduced or transmitted in any form, by any means (electronic, photocopying, recording or otherwise) without prior consent of Informatica LLC. This Software may be protected by U.S. and/or international Patents and other Patents Pending.

Use, duplication, or disclosure of the Software by the U.S. Government is subject to the restrictions set forth in the applicable software license agreement and as provided in DFARS 227.7202-1(a) and 227.7702-3(a) (1995), DFARS 252.227-7013©(1)(ii) (OCT 1988), FAR 12.212(a) (1995), FAR 52.227-19, or FAR 52.227-14 (ALT III), as applicable.

The information in this product or documentation is subject to change without notice. If you find any problems in this product or documentation, please report them to us in writing.

Informatica, Informatica Platform, Informatica Data Services, PowerCenter, PowerCenterRT, PowerCenter Connect, PowerCenter Data Analyzer, PowerExchange, PowerMart, Metadata Manager, Informatica Data Quality, Informatica Data Explorer, Informatica B2B Data Transformation, Informatica B2B Data Exchange Informatica On Demand, Informatica Identity Resolution, Informatica Application Information Lifecycle Management, Informatica Complex Event Processing, Ultra Messaging, Informatica Master Data Management, and Live Data Map are trademarks or registered trademarks of Informatica LLC in the United States and in jurisdictions throughout the world. All other company and product names may be trade names or trademarks of their respective owners.

Portions of this software and/or documentation are subject to copyright held by third parties, including without limitation: Copyright DataDirect Technologies. All rights reserved. Copyright © Sun Microsystems. All rights reserved. Copyright © RSA Security Inc. All Rights Reserved. Copyright © Ordinal Technology Corp. All rights reserved. Copyright © Aandacht c.v. All rights reserved. Copyright Genivia, Inc. All rights reserved. Copyright Isomorphic Software. All rights reserved. Copyright © Meta Integration Technology, Inc. All rights reserved. Copyright © Intalio. All rights reserved. Copyright © Oracle. All rights reserved. Copyright © Adobe Systems Incorporated. All rights reserved. Copyright © DataArt, Inc. All rights reserved. Copyright © ComponentSource. All rights reserved. Copyright © Microsoft Corporation. All rights<br>reserved. Copyright © Rogue Wave Software, Inc. All rights Copyright © Glyph & Cog, LLC. All rights reserved. Copyright © Thinkmap, Inc. All rights reserved. Copyright © Clearpace Software Limited. All rights reserved. Copyright © Information Builders, Inc. All rights reserved. Copyright © OSS Nokalva, Inc. All rights reserved. Copyright Edifecs, Inc. All rights reserved. Copyright Cleo Communications, Inc. All rights reserved. Copyright © International Organization for Standardization 1986. All rights reserved. Copyright © ej-technologies GmbH. All rights reserved. Copyright © Jaspersoft Corporation. All rights reserved. Copyright © International Business Machines Corporation. All rights reserved. Copyright © yWorks GmbH. All rights reserved. Copyright © Lucent Technologies. All rights reserved. Copyright © University of Toronto. All rights reserved. Copyright © Daniel Veillard. All rights reserved. Copyright © Unicode, Inc. Copyright IBM Corp. All rights reserved. Copyright © MicroQuill Software Publishing, Inc. All rights reserved. Copyright © PassMark Software Pty Ltd. All rights reserved. Copyright © LogiXML, Inc. All rights reserved. Copyright © 2003-2010 Lorenzi Davide, All rights reserved. Copyright © Red Hat, Inc. All rights reserved. Copyright © The Board of Trustees of the Leland Stanford Junior University. All rights reserved. Copyright © EMC Corporation. All rights reserved. Copyright © Flexera Software. All rights reserved. Copyright © Jinfonet Software. All rights reserved. Copyright © Apple Inc. All rights reserved. Copyright © Telerik Inc. All rights reserved. Copyright © BEA Systems. All rights reserved. Copyright © PDFlib GmbH. All rights reserved. Copyright © Orientation in Objects GmbH. All rights reserved. Copyright © Tanuki Software, Ltd. All rights reserved. Copyright © Ricebridge. All rights reserved. Copyright © Sencha, Inc. All rights reserved. Copyright © Scalable Systems, Inc. All rights reserved. Copyright © jQWidgets. All rights reserved. Copyright © Tableau Software, Inc. All rights reserved. Copyright© MaxMind, Inc. All Rights Reserved. Copyright © TMate Software s.r.o. All rights reserved. Copyright © MapR Technologies Inc. All rights reserved. Copyright © Amazon Corporate LLC. All rights reserved. Copyright © Highsoft. All rights reserved. Copyright © Python Software Foundation. All rights reserved. Copyright © BeOpen.com. All rights reserved. Copyright © CNRI. All rights reserved.

This product includes software developed by the Apache Software Foundation (http://www.apache.org/), and/or other software which is licensed under various versions of the Apache License (the "License"). You may obtain a copy of these Licenses at http://www.apache.org/licenses/. Unless required by applicable law or agreed to in writing, software distributed under these Licenses is distributed on an "AS IS" BASIS, WITHOUT WARRANTIES OR CONDITIONS OF ANY KIND, either express or implied. See the Licenses for the specific language governing permissions and limitations under the Licenses.

This product includes software which was developed by Mozilla (http://www.mozilla.org/), software copyright The JBoss Group, LLC, all rights reserved; software<br>copyright © 1999-2006 by Bruno Lowagie and Paulo Soares and ot Agreement, which may be found at http:// www.gnu.org/licenses/lgpl.html. The materials are provided free of charge by Informatica, "as-is", without warranty of any kind, either express or implied, including but not limited to the implied warranties of merchantability and fitness for a particular purpose.

The product includes ACE(TM) and TAO(TM) software copyrighted by Douglas C. Schmidt and his research group at Washington University, University of California, Irvine, and Vanderbilt University, Copyright (©) 1993-2006, all rights reserved.

This product includes software developed by the OpenSSL Project for use in the OpenSSL Toolkit (copyright The OpenSSL Project. All Rights Reserved) and redistribution of this software is subject to terms available at http://www.openssl.org and http://www.openssl.org/source/license.html.

This product includes Curl software which is Copyright 1996-2013, Daniel Stenberg, <daniel@haxx.se>. All Rights Reserved. Permissions and limitations regarding this software are subject to terms available at http://curl.haxx.se/docs/copyright.html. Permission to use, copy, modify, and distribute this software for any purpose with or without fee is hereby granted, provided that the above copyright notice and this permission notice appear in all copies.

The product includes software copyright 2001-2005 (©) MetaStuff, Ltd. All Rights Reserved. Permissions and limitations regarding this software are subject to terms available at http://www.dom4j.org/ license.html.

The product includes software copyright © 2004-2007, The Dojo Foundation. All Rights Reserved. Permissions and limitations regarding this software are subject to terms available at http://dojotoolkit.org/license.

This product includes ICU software which is copyright International Business Machines Corporation and others. All rights reserved. Permissions and limitations regarding this software are subject to terms available at http://source.icu-project.org/repos/icu/icu/trunk/license.html.

This product includes software copyright © 1996-2006 Per Bothner. All rights reserved. Your right to use such materials is set forth in the license which may be found at http:// www.gnu.org/software/ kawa/Software-License.html.

This product includes OSSP UUID software which is Copyright © 2002 Ralf S. Engelschall, Copyright © 2002 The OSSP Project Copyright © 2002 Cable & Wireless Deutschland. Permissions and limitations regarding this software are subject to terms available at http://www.opensource.org/licenses/mit-license.php.

This product includes software developed by Boost (http://www.boost.org/) or under the Boost software license. Permissions and limitations regarding this software are subject to terms available at http:/ /www.boost.org/LICENSE\_1\_0.txt.

This product includes software copyright © 1997-2007 University of Cambridge. Permissions and limitations regarding this software are subject to terms available at http:// www.pcre.org/license.txt.

This product includes software copyright © 2007 The Eclipse Foundation. All Rights Reserved. Permissions and limitations regarding this software are subject to terms available at http:// www.eclipse.org/org/documents/epl-v10.php and at http://www.eclipse.org/org/documents/edl-v10.php.

This product includes software licensed under the terms at http://www.tcl.tk/software/tcltk/license.html, http://www.bosrup.com/web/overlib/?License, http:// www.stlport.org/doc/ license.html, http://asm.ow2.org/license.html, http://www.cryptix.org/LICENSE.TXT, http://hsqldb.org/web/hsqlLicense.html, http:// httpunit.sourceforge.net/doc/ license.html, http://jung.sourceforge.net/license.txt , http://www.gzip.org/zlib/zlib\_license.html, http://www.openldap.org/software/ release/license.html, http://www.libssh2.org, http://slf4j.org/license.html, http://www.sente.ch/software/OpenSourceLicense.html, http://fusesource.com/downloads/ license-agreements/fuse-message-broker-v-5-3- license-agreement; http://antlr.org/license.html; http://aopalliance.sourceforge.net/; http://www.bouncycastle.org/ licence.html; http://www.jgraph.com/jgraphdownload.html; http://www.jcraft.com/jsch/LICENSE.txt; http://jotm.objectweb.org/bsd\_license.html; . http://www.w3.org/ Consortium/Legal/2002/copyright-software-20021231; http://www.slf4j.org/license.html; http://nanoxml.sourceforge.net/orig/copyright.html; http://www.json.org/ license.html; http://forge.ow2.org/projects/javaservice/, http://www.postgresql.org/about/licence.html, http://www.sqlite.org/copyright.html, http://www.tcl.tk/ software/tcltk/license.html, http://www.jaxen.org/faq.html, http://www.jdom.org/docs/faq.html, http://www.slf4j.org/license.html; http://www.iodbc.org/dataspace/ iodbc/wiki/iODBC/License; http://www.keplerproject.org/md5/license.html; http://www.toedter.com/en/jcalendar/license.html; http://www.edankert.com/bounce/ index.html; http://www.net-snmp.org/about/license.html; http://www.openmdx.org/#FAQ; http://www.php.net/license/3\_01.txt; http://srp.stanford.edu/license.txt; http://www.schneier.com/blowfish.html; http://www.jmock.org/license.html; http://xsom.java.net; http://benalman.com/about/license/; https://github.com/CreateJS/ EaselJS/blob/master/src/easeljs/display/Bitmap.js; http://www.h2database.com/html/license.html#summary; http://jsoncpp.sourceforge.net/LICENSE; http:// jdbc.postgresql.org/license.html; http://protobuf.googlecode.com/svn/trunk/src/google/protobuf/descriptor.proto; https://github.com/rantav/hector/blob/master/ LICENSE; http://web.mit.edu/Kerberos/krb5-current/doc/mitK5license.html; http://jibx.sourceforge.net/jibx-license.html; https://github.com/lyokato/libgeohash/blob/ master/LICENSE; https://github.com/hjiang/jsonxx/blob/master/LICENSE; https://code.google.com/p/lz4/; https://github.com/jedisct1/libsodium/blob/master/ LICENSE; http://one-jar.sourceforge.net/index.php?page=documents&file=license; https://github.com/EsotericSoftware/kryo/blob/master/license.txt; http://www.scalalang.org/license.html; https://github.com/tinkerpop/blueprints/blob/master/LICENSE.txt; http://gee.cs.oswego.edu/dl/classes/EDU/oswego/cs/dl/util/concurrent/ intro.html; https://aws.amazon.com/asl/; https://github.com/twbs/bootstrap/blob/master/LICENSE; https://sourceforge.net/p/xmlunit/code/HEAD/tree/trunk/ LICENSE.txt; https://github.com/documentcloud/underscore-contrib/blob/master/LICENSE, and https://github.com/apache/hbase/blob/master/LICENSE.txt.

This product includes software licensed under the Academic Free License (http://www.opensource.org/licenses/afl-3.0.php), the Common Development and Distribution License (http://www.opensource.org/licenses/cddl1.php) the Common Public License (http://www.opensource.org/licenses/cpl1.0.php), the Sun Binary Code License Agreement Supplemental License Terms, the BSD License (http:// www.opensource.org/licenses/bsd-license.php), the new BSD License (http:// opensource.org/licenses/BSD-3-Clause), the MIT License (http://www.opensource.org/licenses/mit-license.php), the Artistic License (http://www.opensource.org/ licenses/artistic-license-1.0) and the Initial Developer's Public License Version 1.0 (http://www.firebirdsql.org/en/initial-developer-s-public-license-version-1-0/).

This product includes software copyright © 2003-2006 Joe Walnes, 2006-2007 XStream Committers. All rights reserved. Permissions and limitations regarding this software are subject to terms available at http://xstream.codehaus.org/license.html. This product includes software developed by the Indiana University Extreme! Lab. For further information please visit http://www.extreme.indiana.edu/.

This product includes software Copyright (c) 2013 Frank Balluffi and Markus Moeller. All rights reserved. Permissions and limitations regarding this software are subject to terms of the MIT license.

#### See patents at<https://www.informatica.com/legal/patents.html>.

DISCLAIMER: Informatica LLC provides this documentation "as is" without warranty of any kind, either express or implied, including, but not limited to, the implied warranties of noninfringement, merchantability, or use for a particular purpose. Informatica LLC does not warrant that this software or documentation is error free. The information provided in this software or documentation may include technical inaccuracies or typographical errors. The information in this software and documentation is subject to change at any time without notice.

#### **NOTICES**

This Informatica product (the "Software") includes certain drivers (the "DataDirect Drivers") from DataDirect Technologies, an operating company of Progress Software Corporation ("DataDirect") which are subject to the following terms and conditions:

- 1. THE DATADIRECT DRIVERS ARE PROVIDED "AS IS" WITHOUT WARRANTY OF ANY KIND, EITHER EXPRESSED OR IMPLIED, INCLUDING BUT NOT LIMITED TO, THE IMPLIED WARRANTIES OF MERCHANTABILITY, FITNESS FOR A PARTICULAR PURPOSE AND NON-INFRINGEMENT.
- 2. IN NO EVENT WILL DATADIRECT OR ITS THIRD PARTY SUPPLIERS BE LIABLE TO THE END-USER CUSTOMER FOR ANY DIRECT, INDIRECT, INCIDENTAL, SPECIAL, CONSEQUENTIAL OR OTHER DAMAGES ARISING OUT OF THE USE OF THE ODBC DRIVERS, WHETHER OR NOT INFORMED OF THE POSSIBILITIES OF DAMAGES IN ADVANCE. THESE LIMITATIONS APPLY TO ALL CAUSES OF ACTION, INCLUDING, WITHOUT LIMITATION, BREACH OF CONTRACT, BREACH OF WARRANTY, NEGLIGENCE, STRICT LIABILITY, MISREPRESENTATION AND OTHER TORTS.

Publication Date: 2023-11-27

### Table of Contents

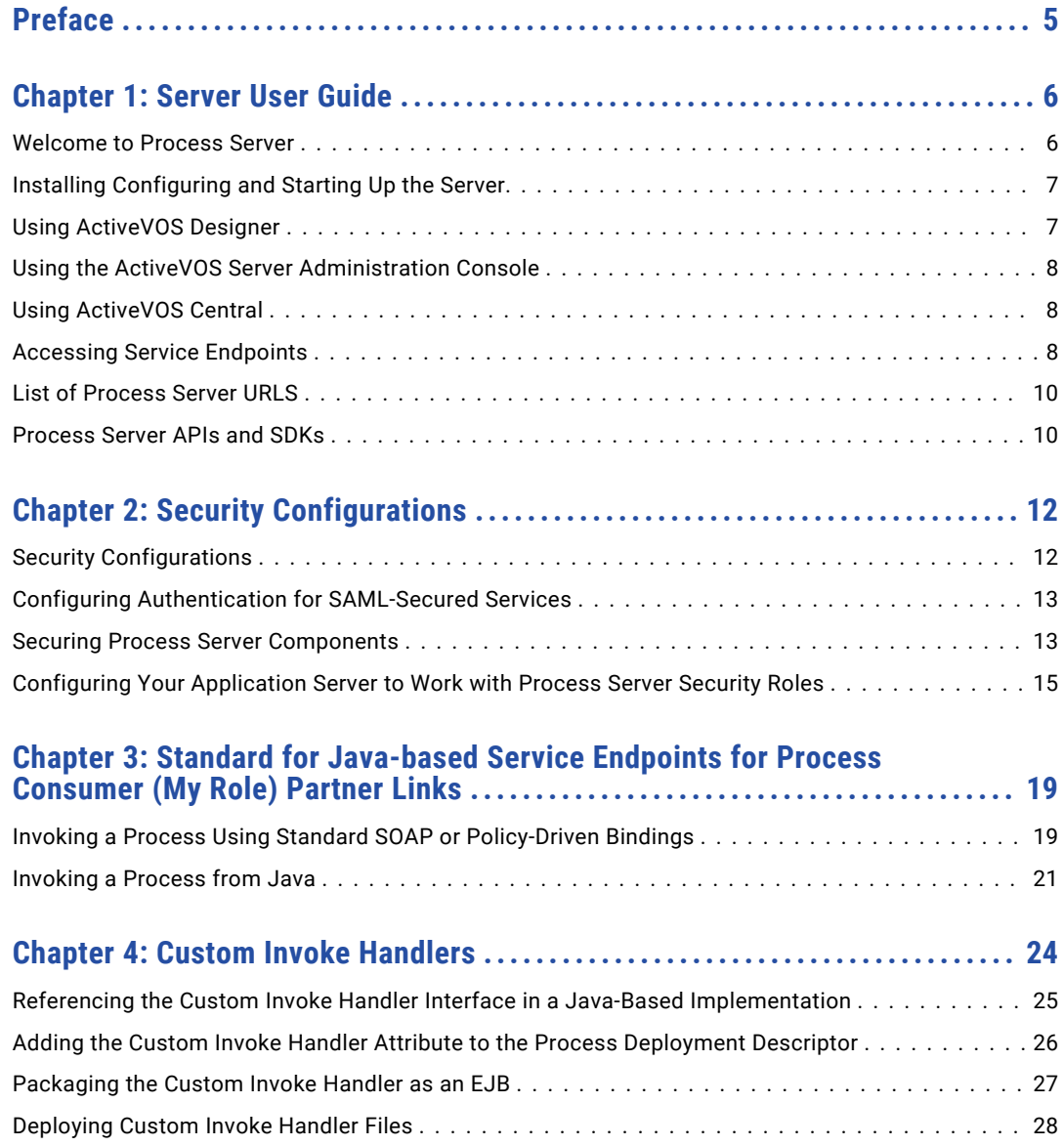

## <span id="page-4-0"></span>Preface

This module contains information on using and configuring Process Server.

### <span id="page-5-0"></span>CHAPTER 1

## Server User Guide

This chapter includes the following topics:

- **•** Welcome to Process Server , 6
- **•** Installing [Configuring](#page-6-0) and Starting Up the Server, 7
- **•** Using [ActiveVOS](#page-6-0) Designer , 7
- **•** Using the ActiveVOS Server [Administration](#page-7-0) Console , 8
- **•** Using [ActiveVOS](#page-7-0) Central , 8
- **•** [Accessing](#page-7-0) Service Endpoints , 8
- **•** List of [Process](#page-9-0) Server URLS , 10
- **•** [Process](#page-9-0) Server APIs and SDKs , 10

### Welcome to Process Server

Process Server includes the following components to run and manage Business Process Execution Language (BPEL) processes.

- **•** Process Server engine and related database configuration files
- **•** Process Console
- **•** Process Central, which is a request, report, and task management application
- **•** Support for custom task management client applications
- **•** Business event processing for business analysis
- **•** User-defined reports
- **•** Catalog resources for updating business process logic and HTML forms

The Process Server engine manages processes, including process versioning (effective and expiration dates), invocation handlers for partner endpoints, endpoint retry, security, and many other policies, and process exception management.

The Process Console provides pages to manage deployed and active processes, an alerting system, and endpoint locations. It also has engine configuration settings for performance monitoring and management.

### <span id="page-6-0"></span>Installing Configuring and Starting Up the Server

Be sure to follow the instructions in the Installation wizard that appears when you launch config-deploy.bat or config deploy.sh. These executables are located in the \bin folder of your product installation folder.

Install steps include:

- **•** Perform pre-installation steps to remove older versions and set up engine clustering, if appropriate.
- **•** Follow all steps in the Install and Configuration Prerequisites page.
- **•** Set up the database, as described in the Install and Configuration Configuration page.
- Install the software using the config deploy script mentioned above.

Configuration steps include:

- **•** Security Configurations
- **•** Securing Process Server Components
- **•** Configuring Your Application Server to Work with Process Server Security Roles

Startup steps include:

- **•** Start your application server to start Process Server.
- **•** Display the Process Console in a Web browser using the following URL: http://localhost:8080/activevos

Change the port number if it is already in use on your computer.

- **•** Navigate to the License page to add your license.
- **•** Navigate to the Server Status page to start the server.

### Using ActiveVOS Designer

ActiveVOS Designer is a comprehensive environment for creating, testing and deploying BPEL processes.

Based on the Eclipse visual framework, ActiveVOS Designer provides a full complement of WS-BPEL 2.0 constructs and supports BPEL4WS 1.1 processes. You can drag items directly from a WSDL file or from a tools palette onto a Process Editor canvas. As you build your process, the BPEL XML code is automatically generated and validated. Problems are immediately reported with suggested solutions.

Several shortcuts aid you in creating process flows and data assignments.

Deployment wizards package all required files together into a business process archive and move the archive to your ActiveVOS server.

Designer also includes support for BPEL4People, Version 1.0 so that you can include human workflow within BPEL processes. This functionality introduces human workflow into a process for business applications that require the services of a person in addition to Web services. The human tasks are routed to ActiveVOS Central at runtime, where users can complete them and send their response back to the process.

### <span id="page-7-0"></span>Using the ActiveVOS Server Administration Console

The ActiveVOS Server Administration Console allows you to manage and configure the ActiveVOS engine and the resources that are deployed into it.

The Administration Console provides several ways to select, inspect, and correct process instances and related deployment, execution, and server logs, descriptors, WSDL and other resource files.

You can also configure many ActiveVOS engine properties to monitor and manage performance.

System and user-defined reports provide charts and graphs for analyzing active and complete processes and human tasks.

You can display the Administration Console in a Web browser using the following URL:

http://localhost:8080/activevos

Change the port number if it is already in use on your computer.

### Using ActiveVOS Central

ActiveVOS Central is a browser-based application where end-users can manage tasks, requests, and reports. The tasks are part of a running business process that requires human interaction. Requests are forms that can be submitted to the server to start a new instance of a deployed business process. Reports display charts and graphs of interest to various users and groups.

ActiveVOS Central is available at the following URL:

http://localhost:8080/activevos-central

Note that the host and port may be different in your environment.

Users must login to ActiveVOS Central. This requirement means that the ActiveVOS administrator must map the human task security role (abTaskClient) to all users. For details, see *Securing ActiveVOS Server Components*.

When users log in to ActiveVOS Central:

- **•** ActiveVOS Central handles session timeouts, but not authentication. The timeout value is configurable.
- **•** ActiveVOS Central checks to see if any new resources for the user have been deployed to the server
- **•** If new resources have been deployed, then ActiveVOS Central invalidates the cached resources
- **•** The latest resources are available to users when they login

ActiveVOS Central has a debug mode to help developers debug the deployed resources.

### Accessing Service Endpoints

When processes are deployed to Process Server, they are made available as service endpoints. Users and automated business processes start up process instances by submitting a request to a service endpoint.

In Process Console, you can see a list of services by selecting Service Definitions.

**Default Service Endpoint: SOAP 1.1**

By default, all services, except REST services, are listed at:

http://localhost:8080/active-bpel/services

This URL displays all services with a SOAP 1.1 binding. A request to start a SOAP 1.1 process can include:

- **•** Binding style of Document Literal, RPC Literal, RPC Encoded, or Policy Driven (handled by policy assertions)
- **•** Multiple-part message
- **•** Processes that may not be WS-I compliant
- **•** SOAP headers
- **•** Binding to HTTP GET and POST methods

#### **Additional Service Endpoints**

In addition to SOAP 1.1, you can use the following service endpoints:

- **•** http..active-bpel/services/SOAP12 SOAP 1.2 services. All services can be invoked except for REST services and the ActiveBpelAdmin service. Requests may be submitted to services exactly like SOAP 1.1 services, described above.
- **•** http..active-bpel/services/REST Only REST services can be invoked. A request must be submitted with the following conditions:
	- Requests must conform to the input message defined in aeRest.xsd
	- HTTP methods HTTP GET, POST, PUT, and OPTIONS
- **•** http..active-bpel/services/XML All services can be invoked except for REST and the ActiveBpelAdmin service. A request must be submitted with the following conditions:
	- Binding style must be document literal
	- Input and output messages must be a single-part element
	- Process must be WS-I compliant
	- Request is HTTP POST with header content-type of text/xml
- **•** http..active-bpel/services?JSON

All services can be invoked except for REST and the ActiveBpelAdmin service. A request must be submitted with the following conditions:

- Binding style must be document literal
- Input and output messages must be a single-part element
- Input message must be represented in JSON
- Process must be WS-I compliant
- Request is HTTP POST with header content-type of application/json
- **•** http://host:port/active-bpel/catalog/project:/relative\_path\_to\_resourceFolder Examples:

```
http://localhost:8080/active-bpel/catalog/project:/AutoStep/wsdl/telco.wsdl
```
http://localhost:8080/active-bpel/catalog/project:/AutoStep/schema/telco.xsd

### <span id="page-9-0"></span>List of Process Server URLS

The following table shows a list of available URLs when the Process server is running:

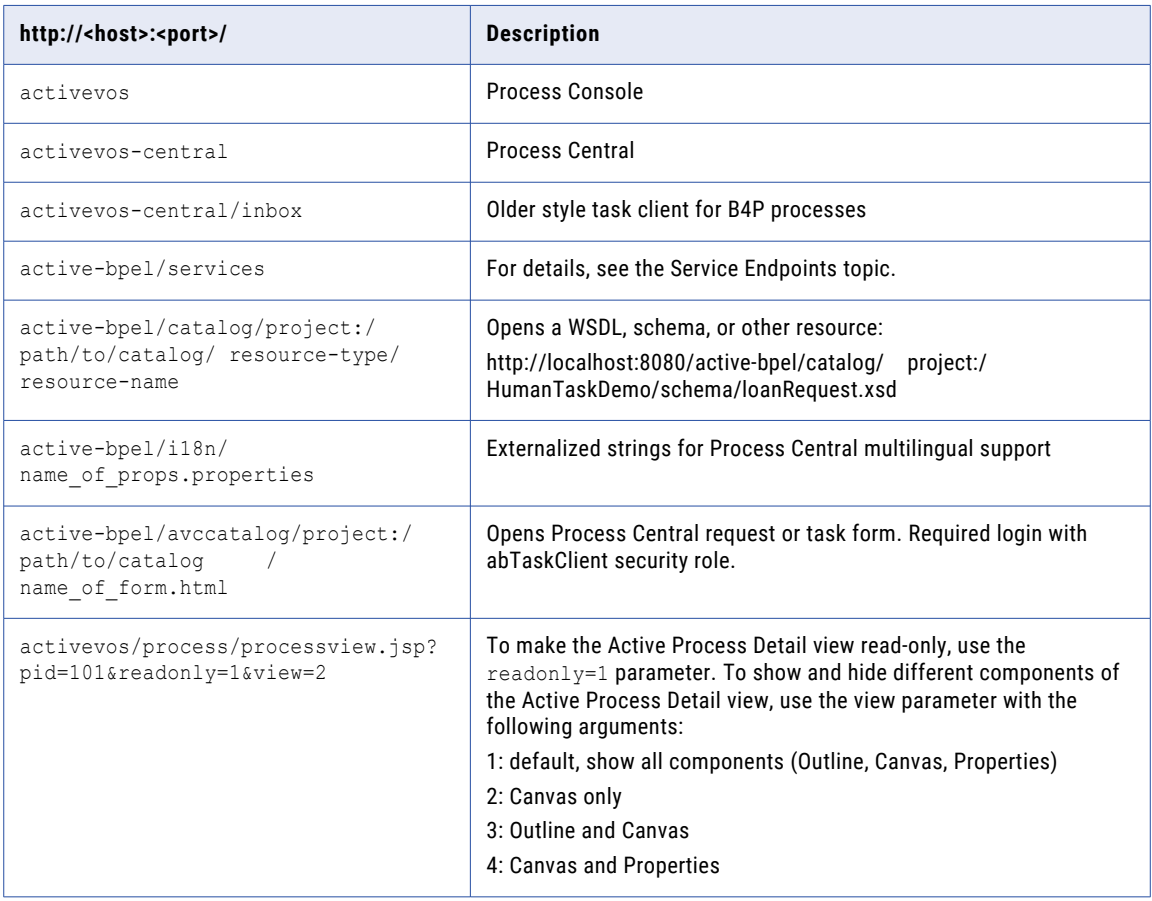

### Process Server APIs and SDKs

Developers can take advantage of several Process Server APIs. The APIs are documented in the *Process Developer Help*. Here you will also find sample code and applications.

The following table is a partial list of the Process Server interfaces:

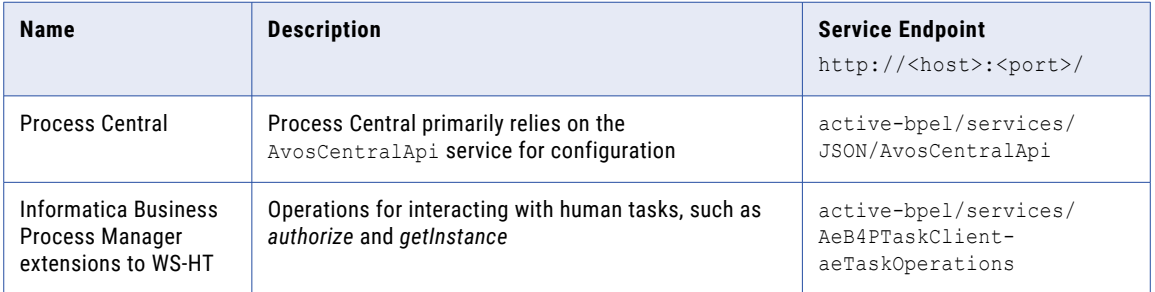

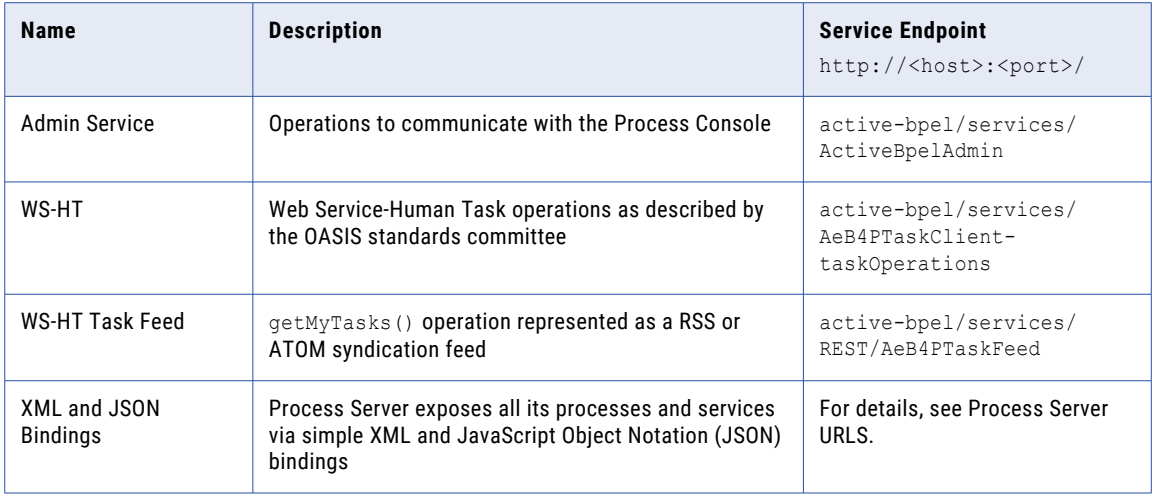

### <span id="page-11-0"></span>CHAPTER 2

## Security Configurations

This chapter includes the following topics:

- **•** Security Configurations , 12
- **•** Configuring Authentication for [SAML-Secured](#page-12-0) Services , 13
- **•** Securing Process Server [Components](#page-12-0) , 13
- **•** [Configuring](#page-14-0) Your Application Server to Work with Process Server Security Roles , 15

### Security Configurations

The OASIS WS-Security V1.0 (WSSE) standard establishes a framework for assuring the integrity and confidentiality of SOAP messages. Message integrity is assured via digital signature, and confidentiality of message data is achieved via encryption. The standards referenced by WS-Security V1.0 are supported by Process Server.

To use WS-Security features, you must set up the container in which Process Server is deployed with the necessary certificates manager or keystores that are often used for standard SSL processing. Also, you must provide a properties file that contains settings required for Process Server to interact with your platform's encryption and certificate management. The properties file is named crypto.properties.

The following properties must be set in crypto.properties to match the your platform:

- **• org.apache.ws.security.crypto.provider=<provider>** where  $\langle$ provider> must be the default unless a custom provider is supplied that implements the apache crypto interface. The default is: org.apache.ws.security.components.crypto.Merlin
- **• org.apache.ws.security.crypto.merlin.keystore.type=<type>** The <type> is based on the format of the keystore, usually jks or pks12.
- **• org.apache.ws.security.crypto.merlin.keystore.alias=<alias>** The <alias> is the name that the private key and certificate are known by.
- **• org.apache.ws.security.crypto.merlin.keystore.password=<password>** where <password> is an optional property. Include a password if one is required for a keystore.
- **• org.apache.ws.security.crypto.merlin.file=<keystore filename>**

The keystore must be accessible by the server from the file system using the path specified by org.apache.ws.security.crypto.merlin.file in crypto.properties. Also, the crypto.properties file must be available on the server's classpath. The target location of these files varies depending on the target platform.

<span id="page-12-0"></span>The following is an example of crypto.properties:

```
org.apache.ws.security.crypto.merlin.keystore.password=pw
org.apache.ws.security.crypto.merlin.keystore.type=jks
org.apache.ws.security.crypto.merlin.file=ae.keystore
org.apache.ws.security.crypto.provider=org.apache.ws.security.components.crypto.Merlin
org.apache.ws.security.crypto.merlin.keystore.alias=myadmin
```
### Configuring Authentication for SAML-Secured Services

Process Server supports the Security Assertions Markup Language (SAML) standard for exchanging authentication and authorization data between an identity provider (a producer of assertions) and a service provider.

To configure Process Server to use SAML policy assertions, you must do the following:

- **•** In the Process Deployment Descriptor (PDD) of your BPEL processes, add a SAML policy assertion for my roles and/or partner roles that send/receive SAML-authenticated messages. This policy describes parameters that a service uses to make access control decisions. For details, see *SAML* in the *Process Developer Help*.
- **•** Add a SAML properties section to the Process Server **crypto.properties** file.

Here is an example of the SAML properties to add:

```
org.apache.ws.security.saml.issuer.key.name=aeadmin
org.apache.ws.security.saml.issuer.key.password=password
org.apache.ws.security.saml.issuer=http://www.abe-saml-demo.com/saml
org.apache.ws.security.saml.subjectNameId.qualifier=http://www.abe-saml-demo.com/saml
```
Note that the key name and password must match what you have in the Process Server keystore.

### Securing Process Server Components

You can provide permission to groups of users to access Process Serve by configuring the security roles provided.

**Note:** Configuration of one role is required. It is abTaskClient, which is required for access to Process Central. The remaining roles are optional and can be configured during the config-deploy process. However, if you have a license for the Multi-Tenant feature, you must configure security.

To secure Process Server components:

- 1. Run the config-deploy utility (the installation utility), and navigate to the Security page if you have already installed the application.
- 2. On the Security page, select the checkboxes for the components you want to secure:
	- **•** Administrative functions. This setting enables you to configure three levels of authenticated users for access to the Process Console and deployed processes.
	- **•** Process services. This setting enables you to configure authenticated users to initiate process instances of deployed processes.
- **•** Process Server Identity Service Consumer. This setting enables you to configure authenticated users of Process Developer to open and use the Identity Service (member directory) configured in Process Server Console. The Identity Service is a resource used in many types of processes.
- 3. Complete the config-deploy installation. If you are only setting up security, note that all your other settings from a previous installation are still in tact.
- 4. Review the security roles definitions in the table below.
- 5. Assign the roles to users and groups as desired, to tell your application server to use them.

#### Process Server Security Roles

The following sections describe the roles that you use to secure Process Central, Process Console, and deployed processes.

#### Administrative Functions

These functions add security parameters to the ActiveVOS Consoles and services by setting the following roles:

#### **abAdmin**

Users associated with this role have full administrative rights to ActiveVOS Server.

#### **abBusinessManager**

Users associated with this role have access to process instance details (but cannot operate on them). They can monitor active processes and tasks, and work queues. They have a read-only view of process instance details.

#### **abDeployer**

Users associated with this role have rights restricted to deploying business process archive files to ActiveVOS Server.

#### **abDeveloper**

Users associated with this role have rights restricted to service artifacts, endpoint information, and sample messages for the services they consume and expose (that is, processes) after they are deployed. Developers need the ability to deploy process deployment archives, initiate process execution and analyze them. Developers also need to configure global function contexts for custom functions, URN mappings, and the ability to schedule process execution. Specifically, this user has access to the Active Process list, the Process Instance View, the Active Task and Work Queues lists, the Server Log, the Dashboard and all reports, and the catalog's content.

#### **abOperator**

Users associated with this role have rights restricted to operating the system. These include observing the functionality of processes, managing process instances using the process instance detail view, running reports, logging, viewing exceptions, acquiring information on service operations, adding and removing tenants, and managing the scheduled database delete schedule.

#### **abTaskClient**

Required. You must configure permission to access ActiveVOS Central for all users. In addition, users who interact with the Human Task (WS-HT) API must have this role.

ActiveVOS Central presents a login page to users.

#### Process Services

The process services adds security parameters to the Web Services handler for all deployed BPEL services with a role. The services listed at  $http://[host]:[port]/active-bpel/services$  are secured. The process services (roles) are:

#### <span id="page-14-0"></span>**abRestrictedServiceConsumer**

Users associated with this role cannot access a service unless it is deployed with allowed roles specified in the pdd and the user belongs to at least of these roles. If no roles are specified in the pdd, access to services with no roles specified in the pdd are also denied. Users in this role can view the wsdl files for other services like **abServiceConsumer**; however, they are blocked at runtime.

#### **abServiceConsumer**

Users associated with this role have rights restricted to start process instances of deployed processes, including from ActiveVOS Central, the Eclipse Web Tools Project, or other client application,such as SOAPUI.

#### **abTenantAdmin**

(For a Multi-Tenant licensed server only.) Users associated with this role have rights to deploy and manage contributions into a configured tenant on the server.

Based on a Tenant Definition configured by the ActiveVOS Server administrator (with the abAdmin role), a tenant administrator user can log into the tenant context on the server. A service consumer user can create process instances for processes deployed to the tenant context.

#### Identity Service Consumer

The identity service consumer adds security parameters to the Web Services handler for Process Identity service used by the ActiveVOS Central application using the following roles:

#### **abIdentityListConsumer**

Only users associated with this role or **abAdmin** have rights to submit Web Service requests to the identity service from Process Developer.

### Configuring Your Application Server to Work with Process Server Security Roles

Setting up secure access to Process Server includes the following steps:

- **•** Run the Process Server config-deploy utility and select security options. When Process Server is deployed, it is configured to use its security roles.
- **•** Configure your application server to use Process Server security roles by mapping roles to users and groups (discussed below).
- **•** Configure the security details of your application server for authentication and authorization methods (discussed below).

#### **Mapping Roles to Users and Groups**

Each application server has a different set of steps for configuring security for deployed applications. You must familiarize yourself with your application server environment to understand how to configure the security methods you need. However, here are some general guidelines and links to documentation.

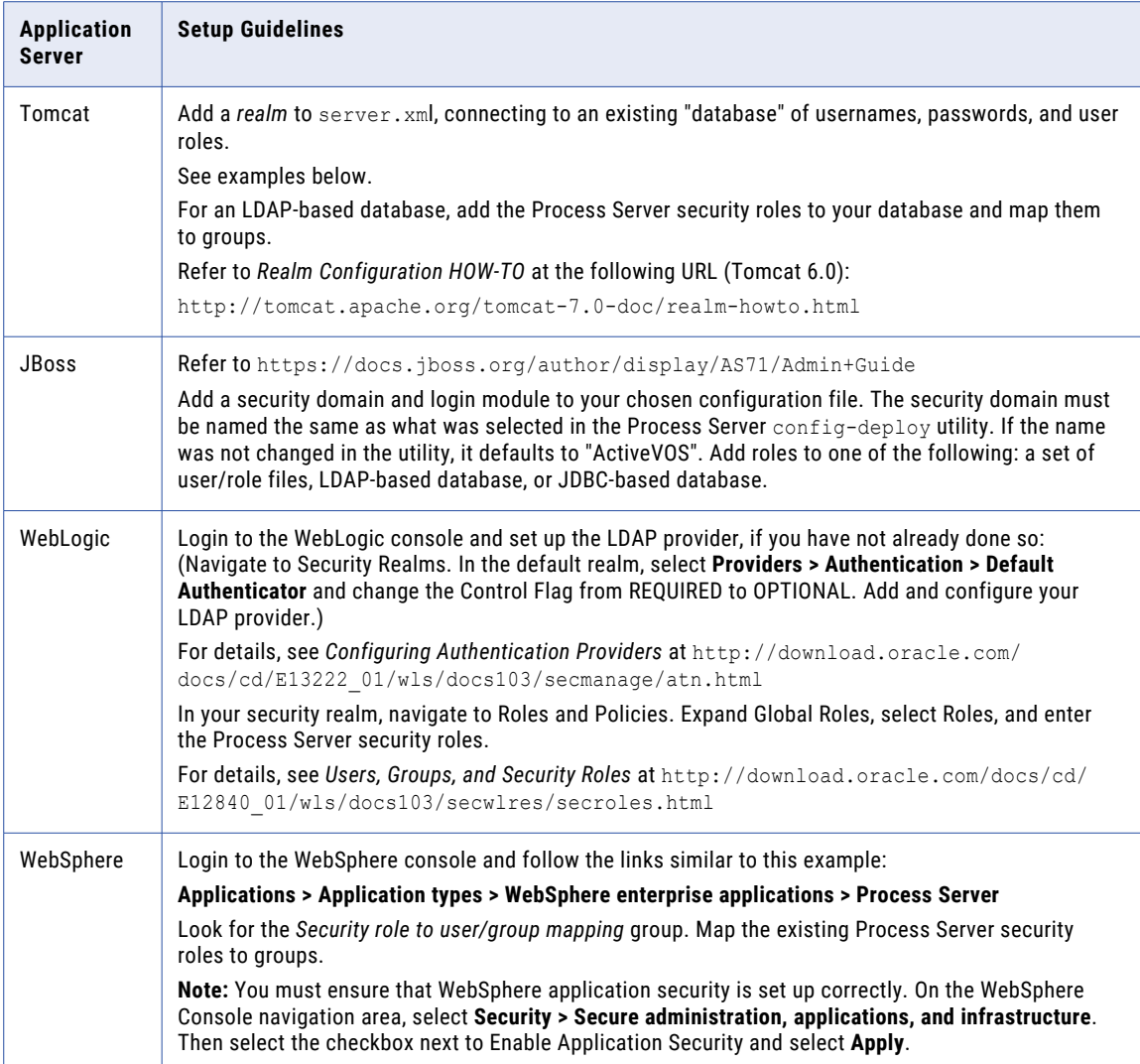

#### **Tomcat Examples**

tomcat\conf\server.xml (*file-based configuration*)

```
<Realm className="org.apache.catalina.realm.UserDatabaseRealm"
             resourceName="UserDatabase"/>
        tomcat\conf\tomcat-users.xml file:
  <role rolename="abTaskClient"/>
  <role rolename="abServiceConsumer"/>
  <role rolename="abAdmin"/>
  <user username="admin" password="admin"
                roles="abAdmin, abTaskClient, abServiceConsumer"/>
```
tomcat\conf\server.xml (*LDAP-based configuration*)

```
<Realm className="org.apache.catalina.realm.JNDIRealm" debug="99"
  connectionName="uid=ldapadmin,ou=system"
  connectionPassword="password"
  connectionURL="ldap://<LDAP_Server_name>:<Port>"
  userSubtree="true"
```

```
userBase="ou=users,o=xyzuser"
  userSearch="(uid={0})"
  roleSubtree="true"
  roleBase="ou=groups,o=xyzrole"
  roleName="cn"
  roleSearch="(uniqueMember={0})"
/>
```
#### **JBoss Examples**

**Note**: The following two examples are specific to JBoss 7.1.1; other versions require different configurations. Also, what you see here is just to indicate how you might configure JBoss. What you will actually declare will almost certainly be different. For all JBoss versions, you must review the JBoss documentation.

#### *[Path]* \configuration\ *[file.xml]* (*file-based configuration*)

The file name you will enter will be unique to your installation. The only part of the name that will be there is "configuration". Here is an example: C:\servers\jboss-as-7.1.1.Final\standalone\configuration \standalone-full.xml

```
<security-domain name="ActiveVOS" >
  <authentication>
    <login-module code="RealmUsersRoles" flag="required">
      <module-option name="usersProperties"
             value="${jboss.server.config.dir}/application-users.properties"/>
      <module-option name="rolesProperties"
            value="${jboss.server.config.dir}/application-roles.properties"/>
      <module-option name="realm" value="ApplicationRealm"/>
      <module-option
           name="unauthenticatedIdentity"> anonymous
      </module-option>
    </login-module>
 </authentication>
</security-domain>
${jboss.server.config.dir}/application-roles.properties
  admin=abTaskClient,abAdmin,abServiceConsumer
${jboss.server.config.dir}/application-users.properties
   admin=admin
```
*[Path]* \configuration\*[Path]*(*LDAP-based configuration*)

The file name you will enter will be unique to your installation. The only part of the name that will be there is "configuration". Here is an example: C:\servers\jboss-as-7.1.1.Final\standalone\configuration \standalone-full.xml.

```
<security-domain name="ActiveVOS">
 <authentication>
   <login-module code="org.jboss.security.auth.spi.LdapExtLoginModule"
           flag="optional">
     <module-option name="java.naming.provider.url"
           value="ldap://myserver:3268"/>
     <module-option name="bindDN"
           value="CN=admin,CN=Users,DC=myDomain,DC=myCompany,DC=local"/>
     <module-option name="bindCredential" value="admin"/>
     <module-option name="baseCtxDN"
           value="DC=myDomain,DC=myCompany,DC=local"/>
     <module-option name="baseFilter"
           value="(sAMAccountName={0})"/>
     <module-option name="rolesCtxDN"
           value="DC=myDomain,DC=myCompany,DC=local"/>
     <module-option name="roleFilter" value="(member={1})"/>
     <module-option name="roleAttributeID" value="memberOf"/>
     <module-option name="roleAttributeIsDN" value="true"/>
     <module-option name="roleNameAttributeID" value="cn"/>
     <module-option name="roleRecursion" value="2"/>
     <module-option name="searchScope" value="SUBTREE_SCOPE"/>
     <module-option name="allowEmptyPasswords" value="true"/>
```
<module-option name="java.naming.referral" value="follow"/> <module-option name="unauthenticatedIdentity" value="aeadmin"/> </login-module> </authentication> </security-domain>

### <span id="page-18-0"></span>CHAPTER 3

## Standard for Java-based Service Endpoints for Process Consumer (My Role) Partner Links

A service endpoint for a process consumer lets you send a message to the Process Server that either creates a new process instance or gets routed to an existing process instance. In BPEL terminology, the endpoint is known as a *My Role service endpoint*. In Process Developer, the My Role endpoint is referred to as the *Process Consumer*.

The deployment options for service endpoints are configured as  $myRole$  elements within the process deployment descriptor (PDD) and are automatically published by Process Developer when you deploy a business process archive (.bpr).

Services can be deployed as SOAP web services, REST-ful HTTP endpoints, or as unpublished services only accessible to internal clients. Process Server uses the binding attribute on the myRole service to determine how to deploy the endpoint and make it accessible.

When you create a Process Deployment Descriptor, you can select one of the standard bindings for a  $\texttt{myRole}$ service. You can also create a Java implementation, if desired.

### Invoking a Process Using Standard SOAP or Policy-Driven Bindings

When you create a Process Deployment Descriptor (PDD), you can select one of the standard bindings for a My Role service. These selections are:

- **•** SOAP Bindings
- **•** Policy-Driven Bindings
- **•** Unpublished

#### SOAP Bindings

The simplest way to deploy a service endpoint as a Web Service is to select one of the standard SOAP bindings:

- **•** Document Literal
- **•** RPC Literal

**•** RPC Encoded

You only need to select the binding style and a service name. The SOAP binding elements for the selected style are generated based on the Port Type and Policies associated with the myRole element in the PDD.

After deployment, Process Server handles the receipt and reply of messages designated for the service endpoint. The messages are formatted and processed by Process Server based on the binding.

Services are deployed to the engine's internal web service provider. Web services are supported by the Metro SOAP stack. (Metro was developed by Sun as a core component of the Glassfish project.)

Both SOAP 1.1 and SOAP 1.2 endpoints are deployed for JAX-WS compliant services (Document Literal and RPC Literal). Legacy bindings such as RPC Encoded are deployed as SOAP 1.1 only.

When a request is received, the URL determines the target service and SOAP version. The last segment of the path corresponds to the service name specified in the PDD:

- **•** For SOAP 1.1 the URL is: http://host:port/active-bpel/services/<MyRoleServiceNameInPDD>
- **•** For SOAP 1.2 the URL is:

http://host:port/active-bpel/services/soap12/<MyRoleServiceNameInPDD>

The WSDL for a deployed web service endpoint is accessible at:

http://host:port/active-bpel/services/<MyRoleServiceNameInPDD>?wsdl

A listing of all deployed web services hosted within the Process Server engine is found at the following URL:

```
http://host:port/active-bpel/services
```
In the Process Console, select the Service Definitions link.

The WSDL that is published for the service includes standard WS-Policy attachments for policy assertions including WS-Addressing and WS-Security.

#### Policy-Driven Bindings

A policy-driven binding defines how a service is exposed using a policy assertion defined on the  $\text{myRole}$ element.

There are many policy assertions, but only the following three can be used as a binding:

- **• Referenced WSDL Binding**: As an alternative to letting the engine generate a SOAP binding based on a given style, you can reference a specific SOAP binding in WSDL by using a Referenced WSDL Binding policy assertion in the PDD. Use this feature to deploy services with message parts mapped as SOAP headers or specify non-empty soapAction attributes.
- **• WS-Reliable Messaging**: The presence of WSRM policy dictates that the service is deployed as a Web service with support for the WS-Reliable Messaging protocol.
- **• REST**: If REST policy is used, a REST-ful service endpoint is exposed using a URL to HTTP clients.

For details about policy assertions, see Endpoint References and WS-Policy.

#### Unpublished Binding Style

When Unpublished is selected as the binding, the endpoint is not published to the SOAP stack and is only accessible to internal clients using process invokes or through custom java clients. For details, see *Invoking a Process from Java*.

### <span id="page-20-0"></span>Invoking a Process from Java

Process Server provides an API for dispatching a message directly to the engine. This API is available as an Enterprise Java Bean (EJB) on platforms that support EJB or as a plain Java API for deployment platforms without an EJB container.

The following illustration shows an overview of the external and standard implementations of My Role service endpoints.

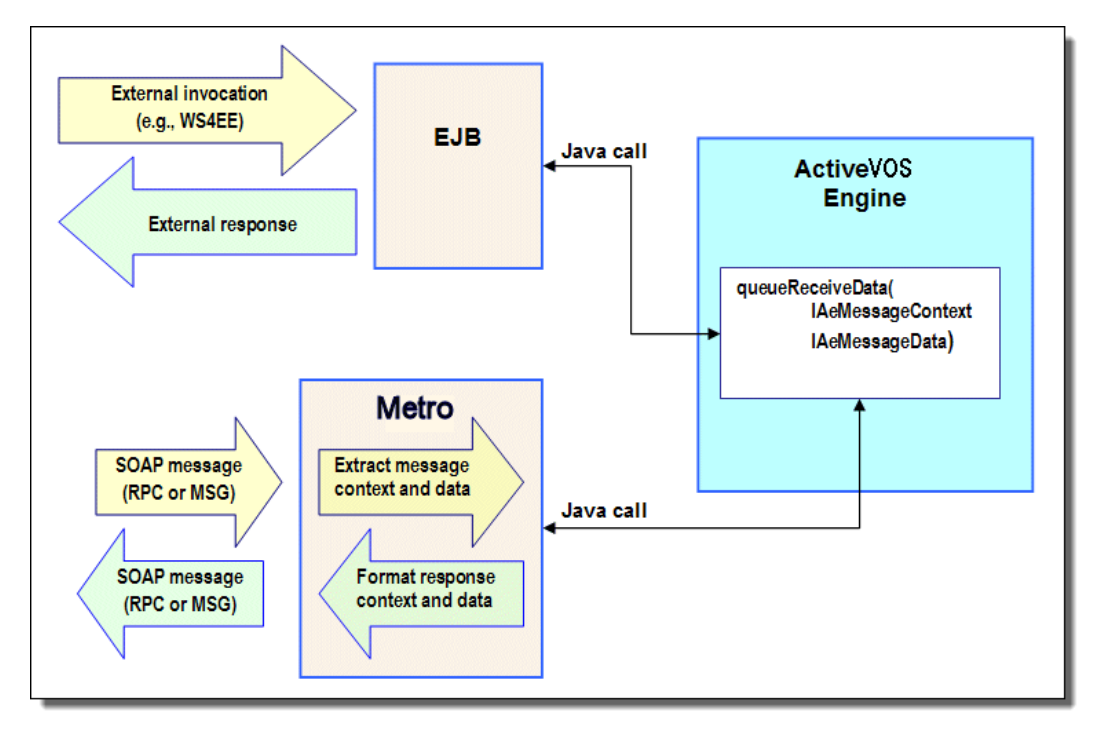

The Process Server engine's Enterprise Java Bean (EJB) binding implements the following interface:

```
public interface org.activebpel.wsio.receive.IAeMessageQueue
   /**)
  * Delivers the message to the BPEL engine's message queue.
   *
   * @param aData
  * @param aContext
  * @return IAeWebServiceResponse
  * @throws RemoteException
  * @throws AeRequestException
  */
    queueReceiveData
     (org.activebpel.wsio.IAeWebServiceMessageData aData,
         org.activebpel.wsio.receive.IAeMessageContext aContext)
     throws RemoteException,
    org.activebpel.wsio.receive.AeRequestException;
```
#### where:

{

- **•** IAeMessageQueue is name of the interface. The package is org.activebpel.wsio.receive.
- **•** IAeWebServiceResponse is the interface for the data or fault that can be returned from the calling service.
- **•** queueReceiveData is a method that a service endpoint can invoke passing in context and data.
- **•** IAeWebServiceMessageData contains the data for the inbound message.
- **•** IAeMessageContext contains the contextual information for the request.

Steps to Invoke a Process using plain Java or EJB API

#### **Step 1: Include required .jar files on your java project classpath**

The API is contained in the following  $jar$  files. If using the plain Java API, only ae wsio.jar is required, if using the EJB implementation, both are required in the classpath.

- **•** ae\_wsio.jar contains the core interfaces used to send messages to the engine.
- **•** ae\_awfwsio.jar contains the required interfaces for interacting with the Process Server engine EJB.

#### **Step 2: Lookup the EJBHome**

From Java code, lookup the EJBHome for the AeMessageQueueBean from JNDI context and create an instance of the bean. For example:

```
InitialContext ctx = new InitialContext();
object home = ctx.lookup("ejb/AeMessageQueueBean");
Home = (AeMessageQueueHome)
portableRemoteObject.narrow(home,AeMessageQueueHome.class);
eMessageQueueRemote msgQueueBean = mHome.create();
```
#### **Step 3: Create an instance of AeMessageContext.**

The AeMessageContext object contains the relevant details about the My Role partner link from the BPEL process. These details make up the context for the inbound messages sent to the engine. and are:

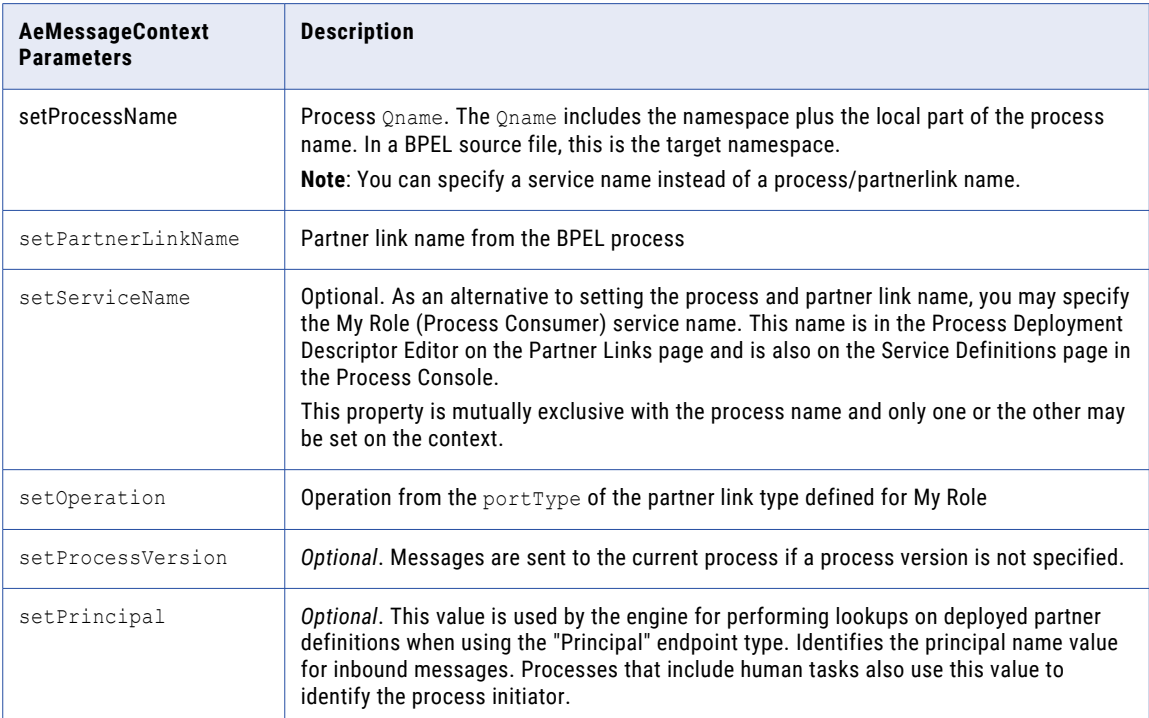

#### **Example code for creating a new message context:**

```
// Create the message context object for the request
/ containing the routing information for the process
eMessageContext context = new AeMessageContext();
context.setProcessName(new QName(aProcessNamespace,aProcessName));
context.setPartnerLink(aPartnerLink);
context.setOperation(aOperation);
```

```
Step 4: Create an instance of AeWebServiceMessageData
```
The context details are as follows:

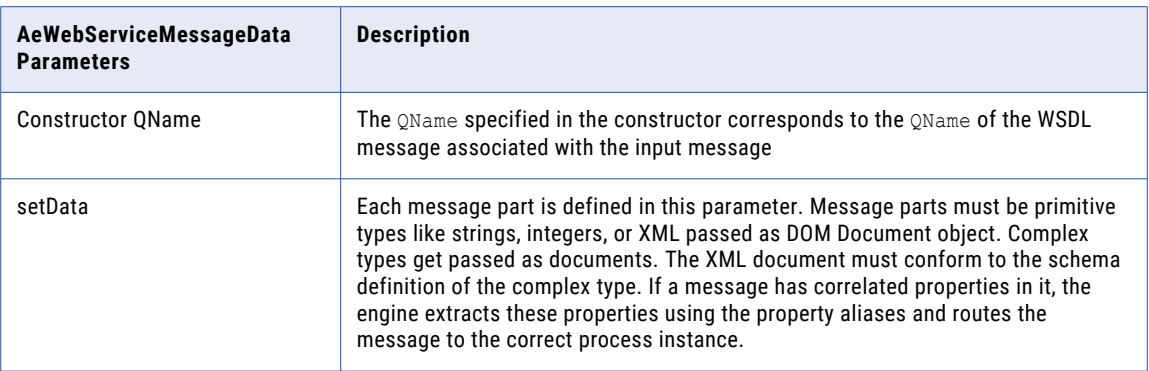

#### **WSDL Message for the message data object:**

```
<wsdl:message name="creditInformationMessage">
    <wsdl:part name="part1" element="tns:LoanProcessRequest" />
    <wsdl:part name="part2" element="tns:LoanProcessAddress" />
</wsdl:message>
```
#### **Example code for creating message data object:**

```
AeWebServiceMessageData data = new AeWebServiceMessageData (new
      QName("http://tempuri.org/services/loandefinitions","creditInformationMessage"));
   data.setData("part1", domOfLoanProcessRequest);
   data.setData("part2", domOfLoanProcessAddress);
```
Invoke the queueReceiveData method on the bean.

IAeWebServiceResponse response = msgQueueBean.queueReceiveData(data,context);

#### The context details are as follows:

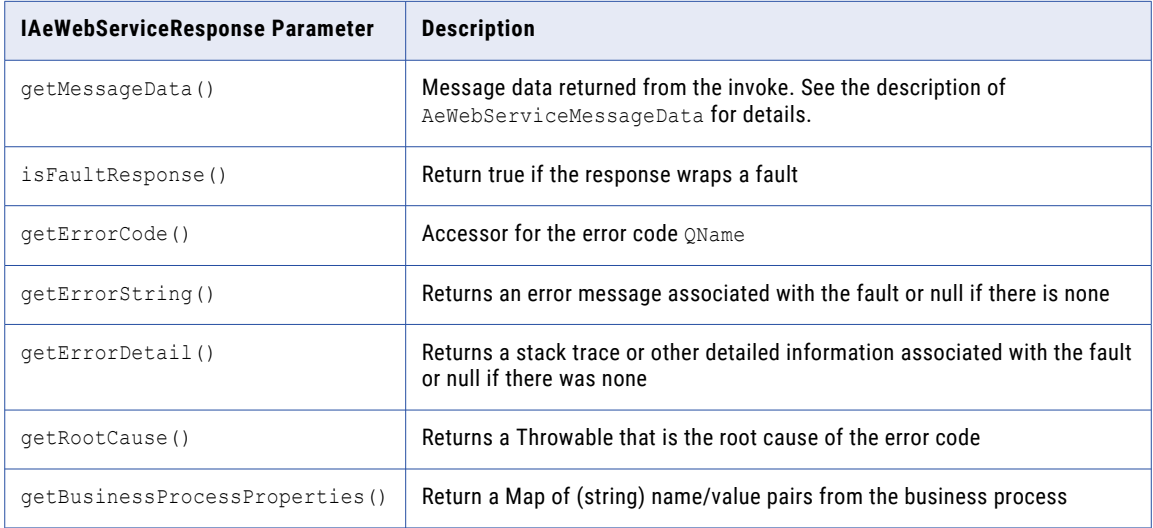

### <span id="page-23-0"></span>CHAPTER 4

## Custom Invoke Handlers

You can write Java custom handlers to invoke the service endpoints in BPEL processes.

Process Server's standard invocation framework works with the standard deployment of a BPEL process. In this scenario, a service endpoint is identified in the process deployment descriptor (PDD) with standard Partner Role attributes. To invoke the endpoint, Process Server uses its internal Web service framework based on Metro, the Apache SOAP engine. Metro marshals the data from a data structure into a SOAP message and sends the SOAP message to the service endpoint.

Instead of using the standard framework, you can implement a custom invoke handler to bypass the creation and transport of SOAP messages over Metro. This means that when an invoke activity executes, you can route the outbound message directly to a service.

A custom invoke handler is a Java class or EJB container loaded by Process Server that calls out to a Partner Role service endpoint when the service is invoked within a BPEL process. The handler implements the Process Server engine's custom invocation interface, IAeInvokeHandler. The BPEL process' deployment descriptor contains a custom invoke handler attribute for the partner role service.

For example, you may want to:

- **•** Provide a more efficient technique for sending and receiving messages between processes and services on the same machine. You can create Java objects rather than SOAP messages.
- **•** Provide messaging to an application that is not exposed as a Web service
- **•** Take advantage of your own SOAP engine

The following illustration shows an overview of the custom and standard invocations of Partner Role service endpoints.

<span id="page-24-0"></span>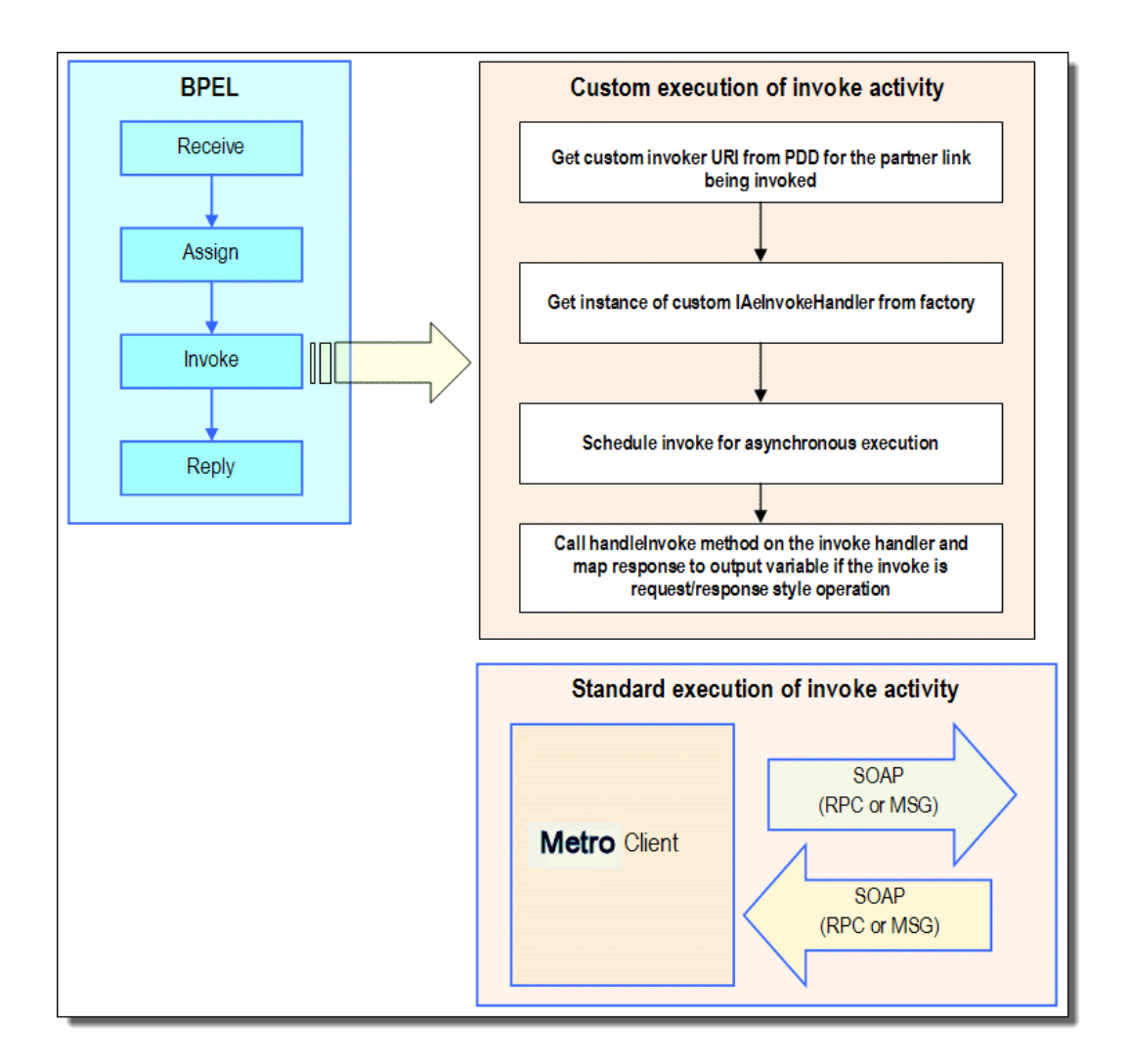

### Referencing the Custom Invoke Handler Interface in a Java-Based Implementation

The Process Server's custom invocation handler implements the following interface:

```
package org.ActiveVOS.wsio.invoke;
import org.ActiveVOS.wsio.IAeWebServiceResponse;
public interface org.ActiveVOS.wsio.invoke.IAeInvokeHandler
{
   /**
   * Handles the invoke call. Query data will be null if
    * none was specified on the customInvokerUri.
   * @param aInvoke
   * @param aQueryData
   */
  public IAeWebServiceResponse
          handleInvoke
          (IAeInvoke aInvoke, String aQueryData);
}
```
<span id="page-25-0"></span>where:

- **•** IAeInvokeHandler is the name of the interface. The package is org.ActiveVOS.wsio.invoke. This interface imports org.ActiveVOS.wsio.IAeWebServiceResponse.
- **•** IAeWebServiceResponse is the interface for the data or fault that is returned from the calling service.
- **•** handleInvoke is the entry point into the service.
- **•** aInvoke contains the service's message data and endpoint reference address data from the input message.
- **•** aQueryData contains additional parameters that can be passed in from the invokeHandler attribute for the partner role in the process deployment descriptor

#### **Code Sample**

The following Java code snippet shows an implementation of the interface's handleInvoke method. In this example, a loan approval service receives an amount for a loan approval and returns an "accepted" or "denied" message based on the maximum loan amount allowed.

```
public IAeWebServiceResponse handleInvoke(IAeInvoke aInvoke,
       String aQueryData)
{
  // Parse the query data section of the uri to create the
  // message type qname,
  // then create the appropriate response and return.
 Map data = parse( aQueryData );
  Integer maxLoan = new Integer(
        (String)data.get(URI PARM_MAXLOAN));
  String ns = (String)data.get(URI PARM MSG NAMESPACE);
  String lp = (String)data.get(URI PARM MSG LOCALPART);
  QName messageType = new QName(ns, lp);
  // Get input message data.
  IAeWebServiceMessageData input = aInvoke.getInputMessageData();
  Map input_data = input.getMessageData();
  Integer amount = (Integer)input data.get(MSG_AMOUNT);
  // Determine response.
  String approval = APPROVER DENY RESP;
  if ( validateLoan(amount, maxLoan) )
       approval = APPROVER ACCEPT RESP;
  // Build and return response message. Note that in this example,
  // the implementation is for a request/response invocation.
  // For a request-only invocation, you would not need to
  // setMessageData.
 Map output data = new HashMap();
  output data.put (MSG ACCEPT, approval);
 AeWebServiceMessageData msgData = new
   AeWebServiceMessageData(messageType, output_data);
 AeInvokeResponse response = new AeInvokeResponse();
 response.setMessageData( msgData );
  return response;
```
### Adding the Custom Invoke Handler Attribute to the Process Deployment Descriptor

To bypass the Process Server's standard invocation framework, you must add the custom invoke handler attribute to the partner role in the Process Deployment Descriptor (PDD) file.

}

<span id="page-26-0"></span>The custom invoke handler attribute tells the engine to use a custom invocation for the partner service. Add the attribute, along with optional message parameters to pass into the service, and then deploy the business process archive (BPR) file.

Depending on your invocation implementation, you must specify the URI information for a Java class or EJB container.

#### **Java Class Implementation**

Use the Process Developer's PDD wizard to specify a Java invoke handler. The following syntax show how to include the custom invoke attribute in the PDD file for a Java class file.

```
<partnerLink name="qname">
  <partnerRole endpointReference="type"
  invokeHandler="java:org.ActiveVOS.rt.axis.bpel
   .MyInvokeHandler?parameters+ 
    ...
  </partnerRole>
</partnerLink>
```
#### Example:

```
invokeHandler="java:org.ActiveVOS.rt.axis.bpel.
   AeApproverInvokeHandler?type-namespace=
      http://tempuri.org/services/loanapprover&
          type-localpart=approvalMessage&maxLoan=1000000">
```
#### **EJB Implementation**

The following syntax show how to include the custom invoke attribute in the PDD file for an EJB.

```
<partnerLink name="qname">
  <partnerRole endpointReference="type"
  invokeHandler="ejb:jndiLocation/
   MyInvokeHandler?parameters+
    ...
 </partnerRole>
</partnerLink>
```
The jndiLocation defines the context that specifies where to look for the custom invoke handler.

#### Example:

```
invokeHandler="ejb:ejb/AeApproverInvokeHandler?type-namespace=
   http://tempuri.org/services/loanapprover&
          type-localpart=approvalMessage&maxLoan=1000000">
```
### Packaging the Custom Invoke Handler as an EJB

If your custom invoke handler is an EJB, you must package the EJB and other files into an EAR archive.

Packaging includes the following:

- **•** JAR files for the custom invoke handler
- **•** Deployment descriptors

Service Implementation Bean class and their dependent classes. These files are ae wsio.jar, ae awfwsio.jar, and qname.jar.

#### **Sample EAR package**

```
META-INF
      Manifest.mf
          jboss-app.xml
          application.xml
```

```
name.jar
customInvokeSample.jar
ae_awfwsio.jar
```
<span id="page-27-0"></span>The following table describes the contents of the sample EAR file.

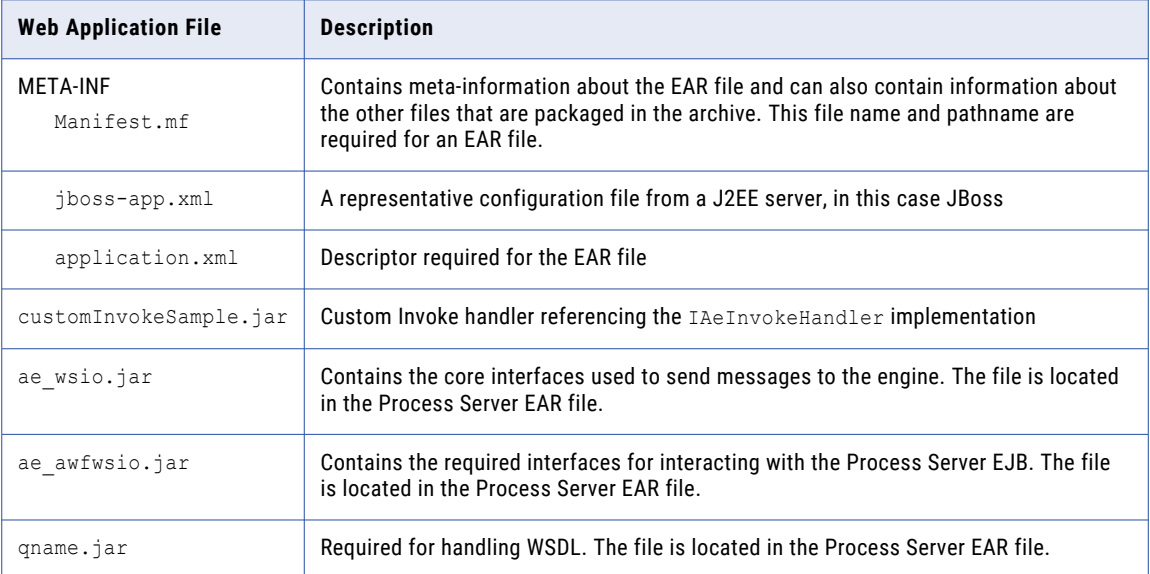

### Deploying Custom Invoke Handler Files

Follow these instructions for deploying a custom invoke handler to Process Server.

#### **Process Server for Apache Tomcat:**

- 1. Copy your JAR file to [Tomcat installation folder]/lib.
- 2. Deploy your BPR file using the Process Console or Process Developer.
- 3. Restart Tomcat.

#### **Process Server Application Servers that Support EARs:**

- 1. Copy your EAR file into your J2EE application server's deploy server. For example in JBoss, deploy to[JBoss installation folder]/server/ActiveVOS server/deploy.
- 2. Deploy your BPR file using the Process Console or Process Developer.

**Note**: You can deploy the Java class to the Process Server, but you must ensure that the class is on the classpath of the server EAR file.